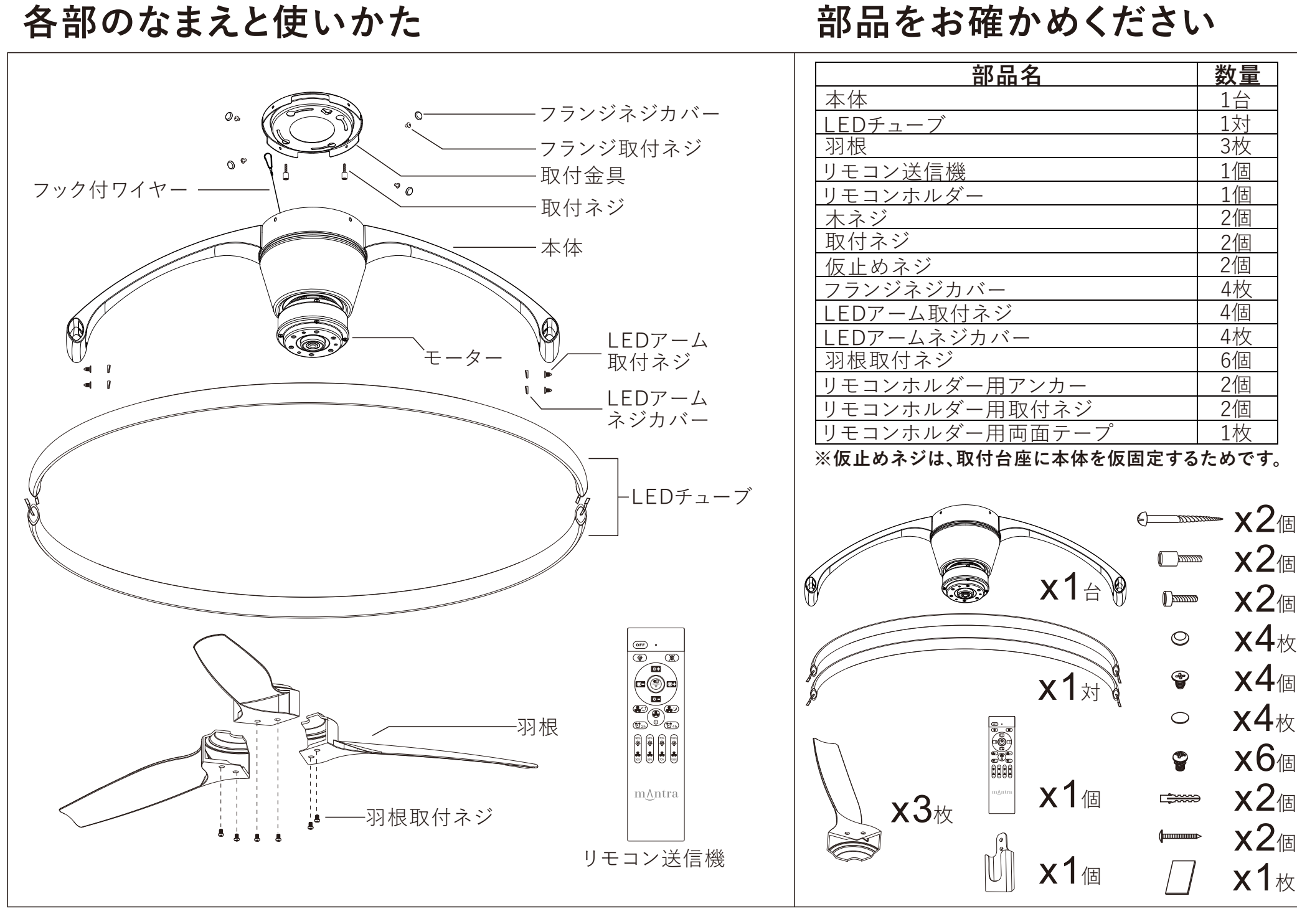

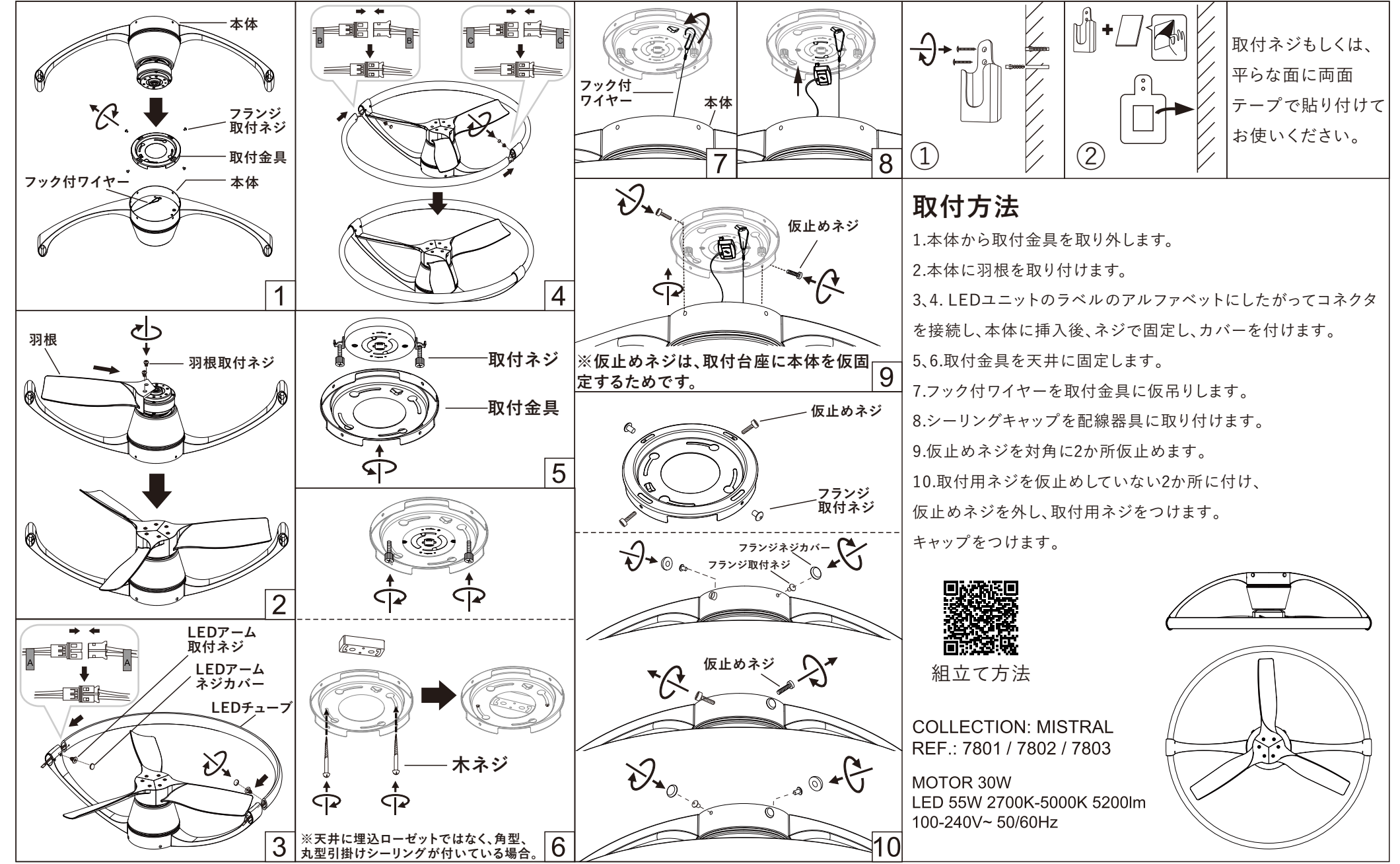

**組⽴て説明書**

**リモコン各部名称**

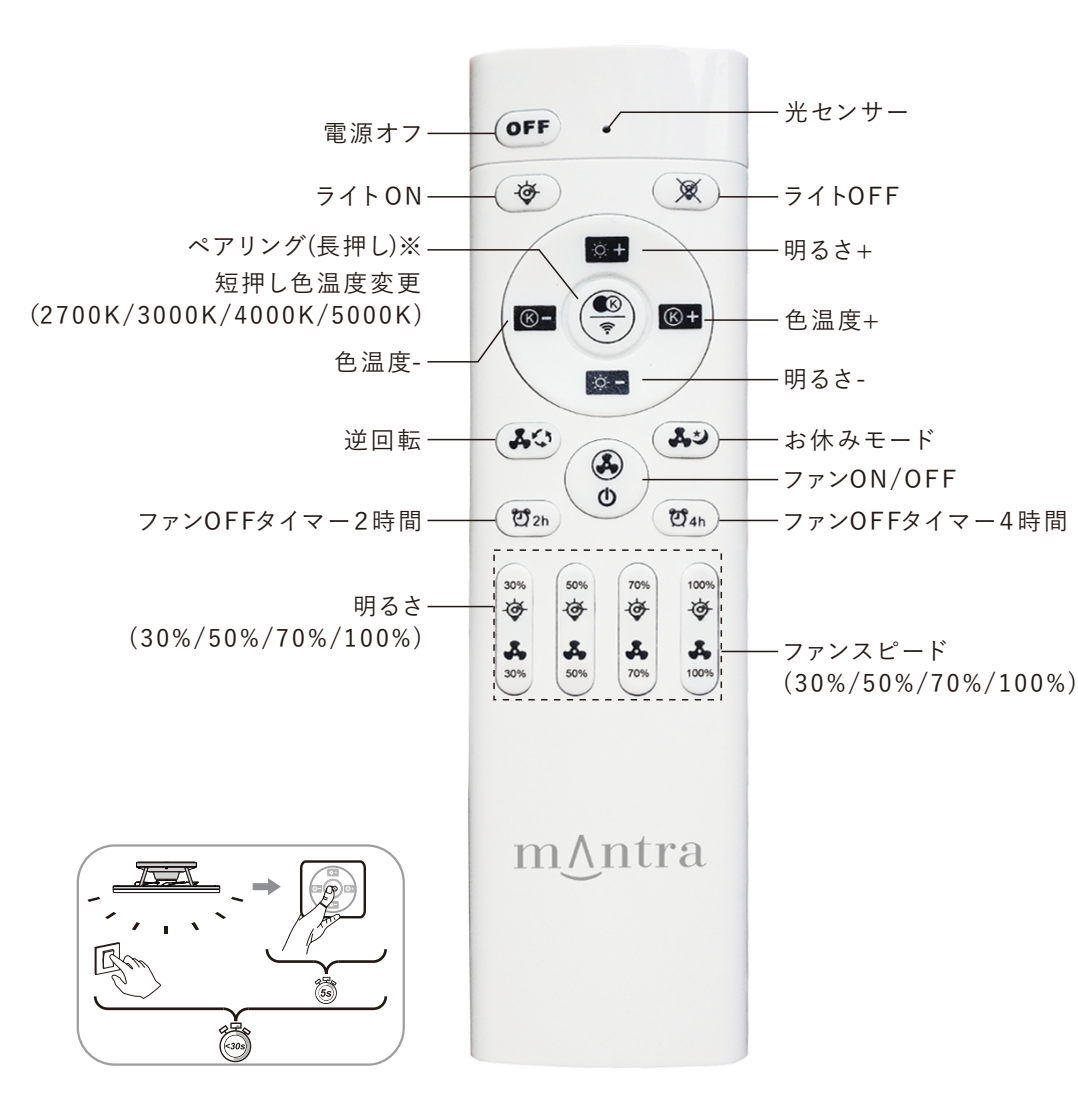

**※**器具の電源を⼊れ、30秒以内にリモコンボタンを5秒間押したままにする。 ランプが3回点滅したらペアリング完了。

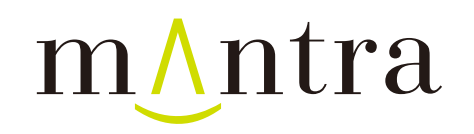

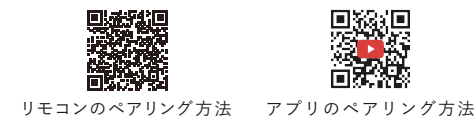

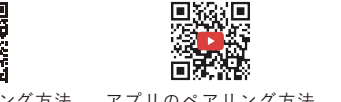

アプリ設定方法

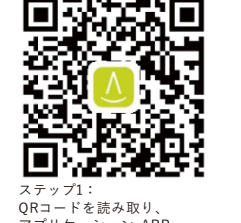

アプリケーション APP mAntra lighting(IOS/Andoid) をダウンロードします。

note: 2.ダウンロードの前に、 デバイスの位置情報サービス をオンにしてください。 1.Androidバージョン5.0以上

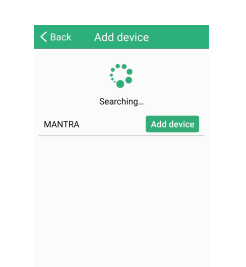

ステップ5: MANTRA "Add Device" を選び、ランプが3回点滅 したらペアリング完了です。

SET UP FAN

SET UP LIGHT

Device Show About Us

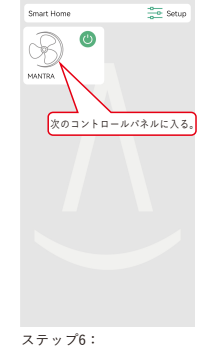

ステップ2: アイコンが出たら インストール完了です。

ー・・・・。。<br>コントロールボードに入り、 ー・・・・・・・。<br>次のコントロールパネルに ⼊ります。

 $\oplus$ 

Mantraのコントロールパネル での操作が可能になります。

ステップ3: アプリケーション

オンにします。

セットアップ画⾯で名称変更: "MANTRA "をDelete ボタンで削除し、 リビング、オフィスなどお好きな名前に 変更可能です。

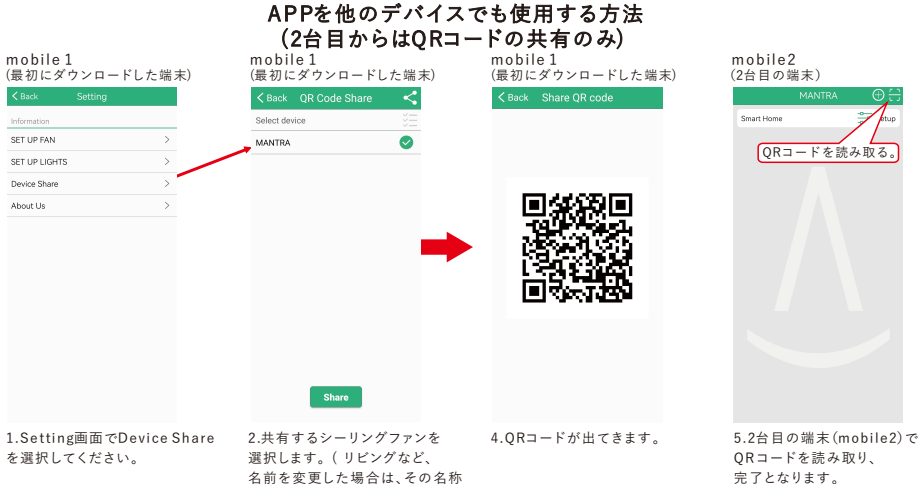

をセレクトしてください。) **3.SHARFを押して共有します。**  QRコードを読み取り、 完了となります。

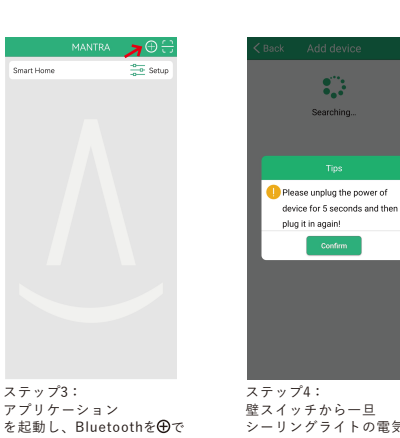

 $\frac{1}{\sqrt{2}}$  Setup

**The Chock** 

シーリングライトの電気を消し、 .<br>5秒後に再度点け. "Confirm"を押してください。

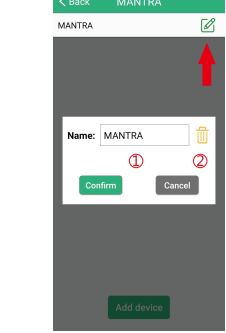

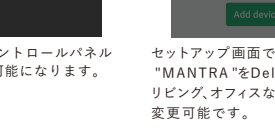

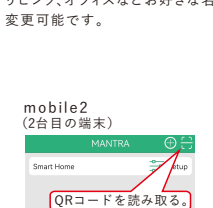

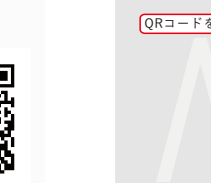